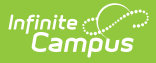

## **Request SIF Data Sync**

t Modified on 03/11/2024 8:44 am CDT

**This article is designed for advanced technical users only** and is relevant to districts using SIF communication for data exchange.

**This article is part of an ordered** SIF [Configuration](http://kb.infinitecampus.com/help/sif-configuration) **process and applies to both methods of configuration** [\(Horizontal](https://kb.infinitecampus.com/help/sif-configuration) and [Vertical](https://kb.infinitecampus.com/help/sif-configuration)).

Before beginning, please consider this setup step in relation to the ordered setup steps of the SIF [Configuration](http://kb.infinitecampus.com/help/sif-configuration) process:

- Setup [School](http://kb.infinitecampus.com/help/setup-school-sif-codes) SIF Codes
- Setup SIF Grade [Levels](http://kb.infinitecampus.com/help/setup-sif-grade-levels)
- [Setup](http://kb.infinitecampus.com/help/setup-sif-zone) SIF Zone
- [Setup](http://kb.infinitecampus.com/help/setup-sif-agent) SIF Agent
- Setup SIF Data [Access](http://kb.infinitecampus.com/help/setup-sif-data-access-rights) Rights
- [Register](http://kb.infinitecampus.com/help/register-agent) Agent
- Request Data Sync

This article contains basic information and instructions for configuring communication between a Campus and SIF application. The basic process of configuring SIF communication follows these steps:

Only an advanced technical user should attempt to set up SIF communication.

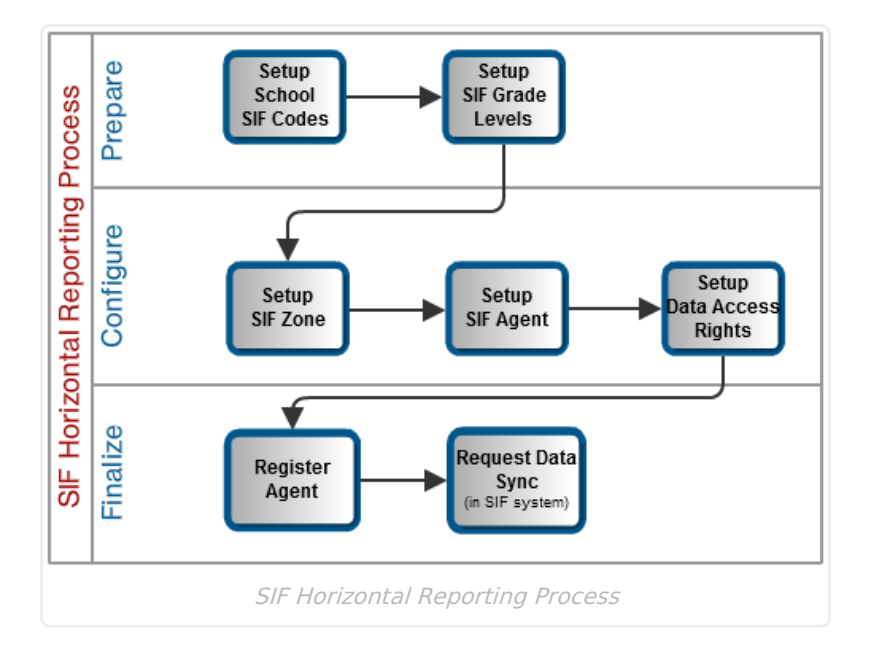

## **Connecting Systems**

After the non-Campus agent is registered, a data sync should occur to populate the third-party system with Campus data:

1. The non-Campus agent should request data by sending a SIF\_Query message for the applicable data objects. The initiation of this message is triggered from the non- Campus application.

Depending on the external application, this process may occur automatically, or it may depend on a manual process that requires the user interaction.

2. The Campus agent within the zone will create a SIF\_Reponse message containing a complete set of the requested data.

This message exchange may involve thousands of messages and may slow server time. If a district has a dedicated server for SIF, this is less of an issue.

From this point forward, event-triggered changes in the Campus application will update the thirdparty, external application.

## **SIF Setup complete.**